# Mini-DisplayPort Anschlusskabel 2x Stecker 2m

**Artikelnummer** CDIS-M-20 **Länge** 2000mm

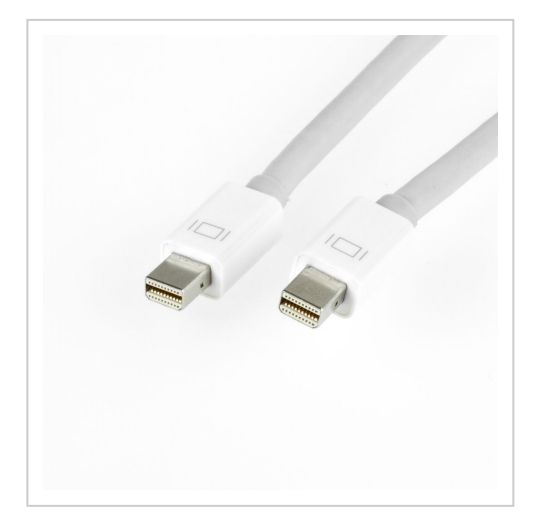

## Produktbeschreibung

Mini-DisplayPort-Kabel, 2m, Mini-DP-Stecker an Mini-DP-Stecker, für Apple-Mac-Systeme, Farbe: weiss (Kabelmaterial: UL20276, AWG32)

### **Technische Daten**

- Kabel Mini DisplayPort auf Mini DisplayPort (MDP-MDP)
- z-B. für Apple "Target Display Mode"
- kompatibel zu allen Apple Rechnern mit Mini-DisplayPort oder Thunderbolt™-Schnittstelle
- abschirmt (Kupferdrahtgeflecht)
- intern paarig verdrillte Adern
- MDP Stecker 20-polig auf MDP Stecker 20-polig
- Kabeldurchmesser nur ca. Ø 5mm
- Farbe: weiß-gräulich
- Länge: 1 Meter

## **Anwendung**

#### <h4>**2. iMac als externen Bildschirm verwenden**</h4>

Mit diesem Kabel können Sie z.B. einen Mac als zweiten Bildschirm für den Hauptrechner nutzen. Beide Rechner müssen über die gleichen Schnittstellen verfügen, beide Mini DisplayPort.

#### <h5>**Target Display Mode**</h5>

Um 2 iMacs bildschirmtechnisch miteinander zu verbinden: Das hier angebotene MDP-auf-MDP-Kabel an beiden Rechnern anschließen und bei dem iMac, der als externer Monitor genutzt werden soll, die Tastenkombination [cmd]+[F2] drücken... + ein paar Sekunden Geduld.

Das Umschalten auf Zweitbildschirm nennt Apple Target Display Mode. Um diesen Modus zu beenden, drücken Sie einfach abermals die Tastenkombination [cmd]+[F2]. Schon erscheint wieder die normale eigene Anzeige des iMacs. Leider funktiniert der Target Display Modus ausschließlich bei iMacs, Macbooks können nicht als externe Bildschirme genutzt werden.

Alternativ zu dem hier angebotenen Mini-DisplayPort-Kabel mit Stecker-Stecker kann auch ein Thunderbold™-Kabel für den Target Display Mode verwendet werden, vorausgesetzt, beide Rechner haben einen Thunderbold™-Port.

**TECHNISCHER HINWEIS:** Die iMacs dürfen nicht älter als Baujahr 2009 sein, um als externer Monitor betrieben werden zu können.

Weitere Tipps unter: http://www.macbug.de/2012/01/08/experten-tipp-den-imac-als-externen-monitor-verwenden-targetdisplay-mode/ (Link zu einer externen Website)

#### **2. Bildschirm einrichten**

Wenn Sie einen zweiten Bildschirm am iMac anschließen, wird die Bildschirmanzeige von Haus aus dupliziert. Für eine erweiterte Arbeitsfläche, bitte folgende Einstellungen ändern:

- Systemeinstellungen öffnen
- auf "Monitore" klicken
- Rubrik "Anordnen" wählen
- den Haken bei "Bildschirme synchronisieren" entfernen
- Sie sehen jetzt die Bildschirme übereinander liegen,
- Ziehen Sie einen Bildschirm per Maus auf die linke bzw. rechte Seite, um die Anzeige zu erweitern.

## Weitere Bilder

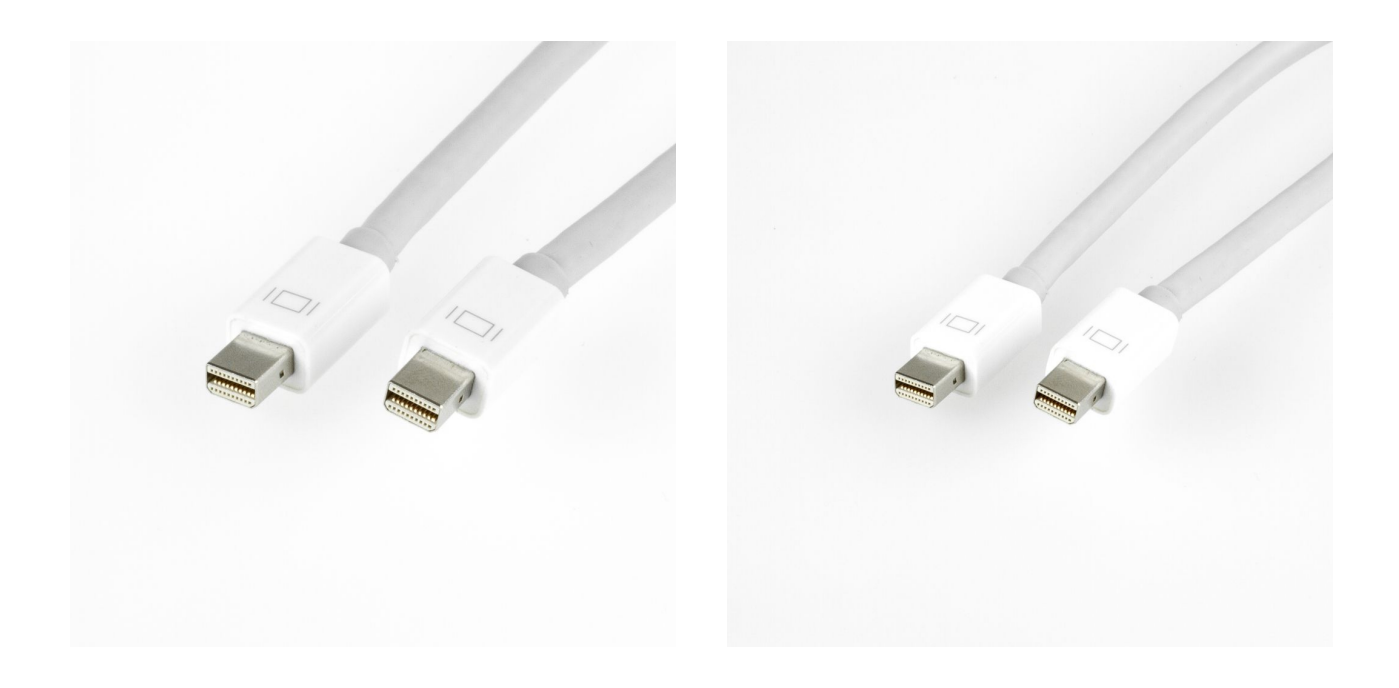